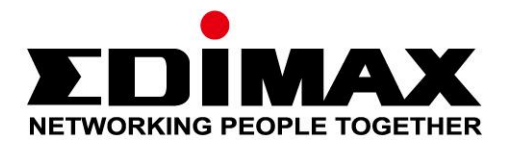

# **EW-7833AXP**

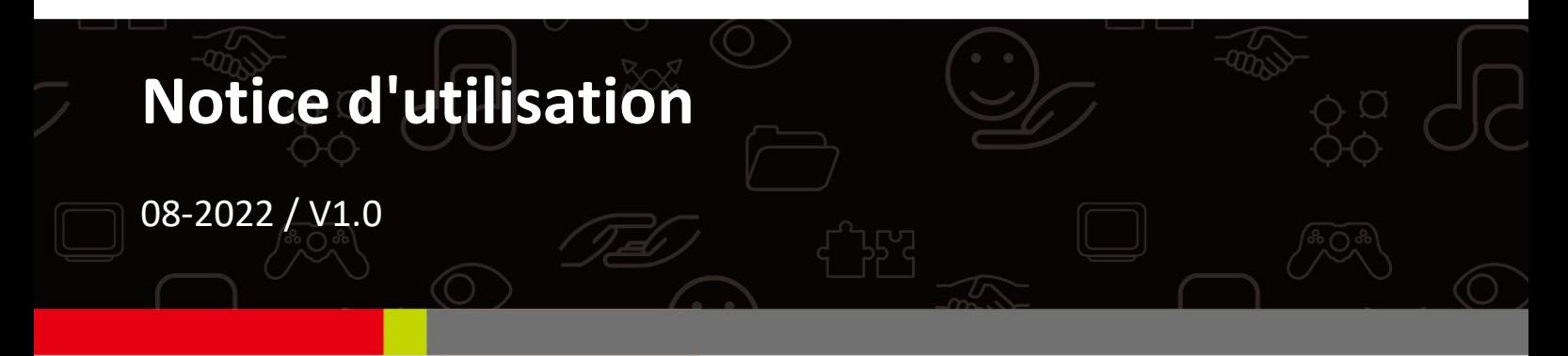

## **Edimax Technology Co., Ltd.**

No. 278, Xinhu 1st Rd., Neihu Dist., Taipei City, Taiwan Email: support@edimax.com.tw

## **Edimax Technology Europe B.V.**

Fijenhof 2, 5652 AE Eindhoven, The Netherlands Email: support@edimax.nl

## **Edimax Computer Company**

530 Technology Drive Suite 100, Irvine, CA 92618, USA Email: support@edimax.us

# **Table des matières**

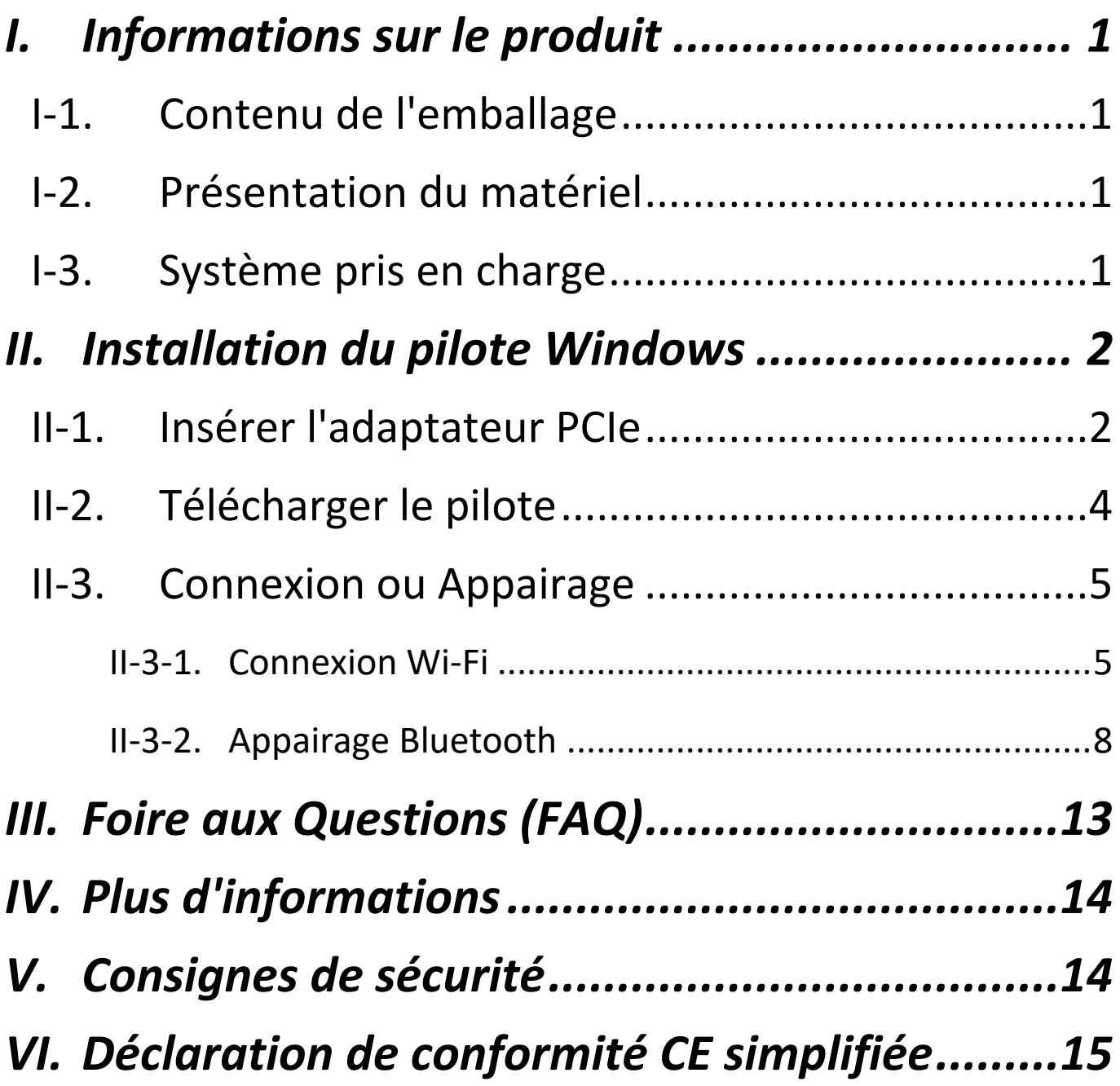

# <span id="page-2-1"></span><span id="page-2-0"></span>**I-1. Contenu de l'emballage**

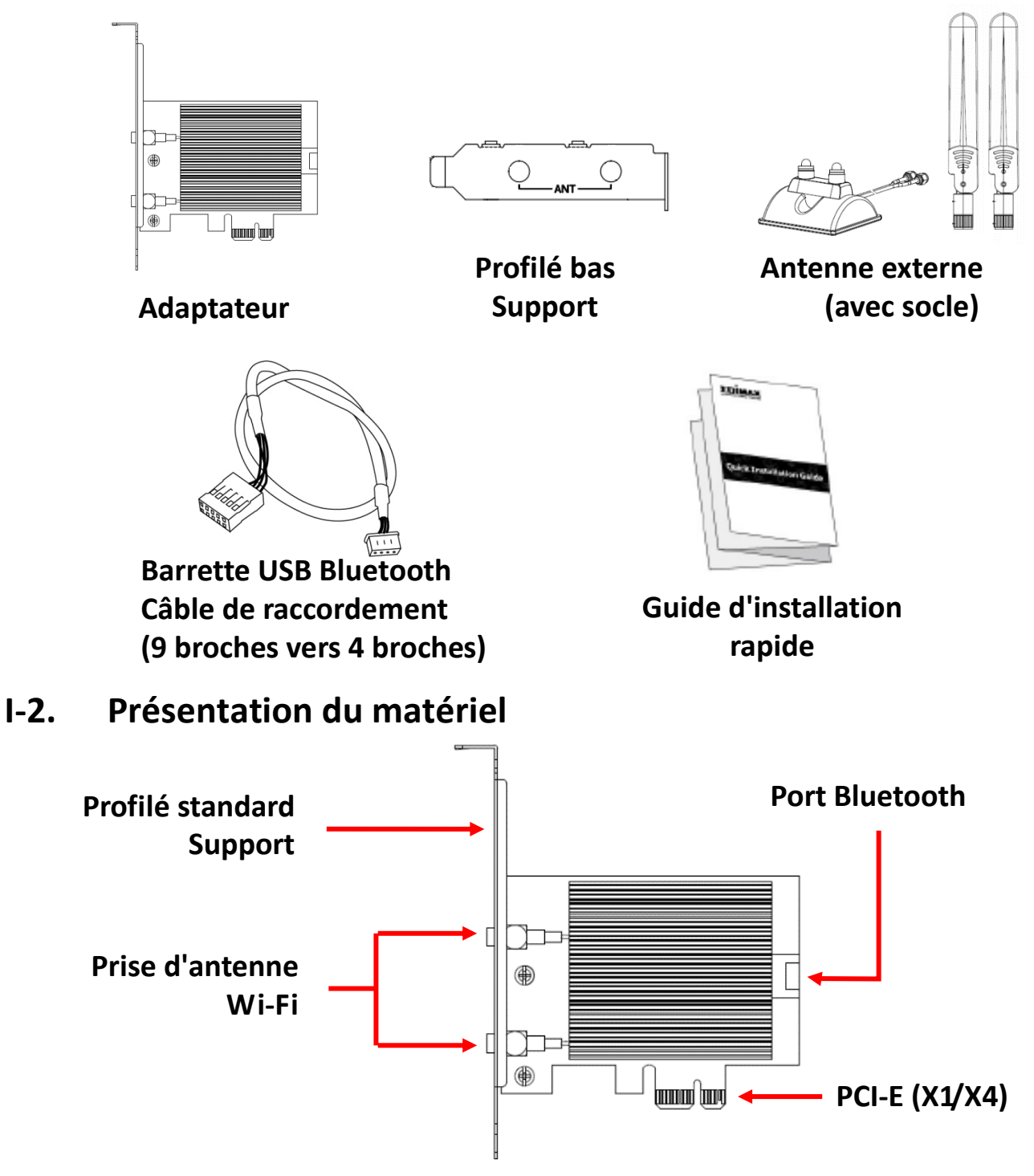

# <span id="page-2-3"></span><span id="page-2-2"></span>**I-3. Système pris en charge**

- Windows 10/11
- **Linux**

\*D'autres informations sur la version peuvent figurées sur le site Internet EDIMAX.

<span id="page-3-0"></span>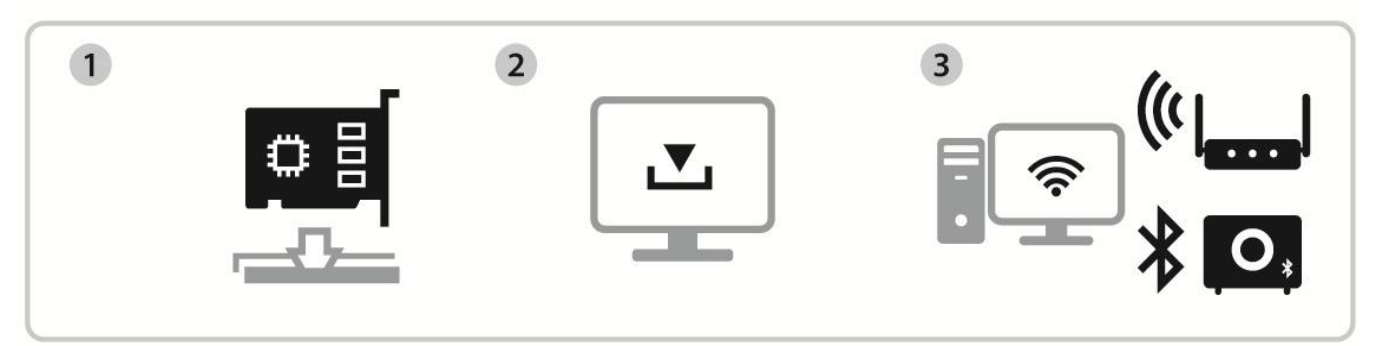

Insérer Télécharger et installer le pilote Connexion ou appairage

# <span id="page-3-1"></span>**II-1. Insérer l'adaptateur PCIe**

**1.** Avant d'insérer l'adaptateur PCIe, éteignez votre ordinateur et débranchez le câble électrique. Une fois l'ordinateur hors tension, retirez le capot.

*Veillez à avoir bien mis l'ordinateur hors tension avant de passer à l'étape suivante.*

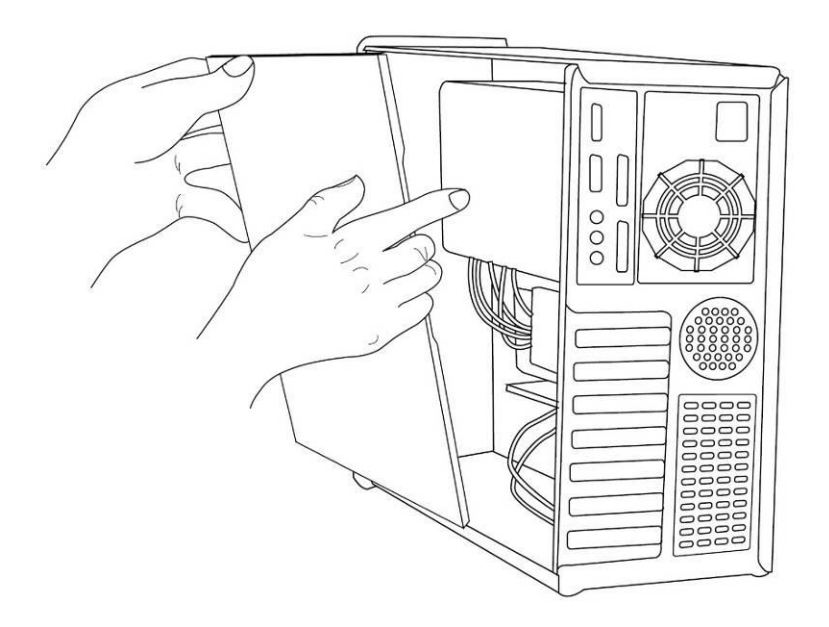

**2.** Insérez l'adaptateur PCIe dans la fente PCIe de l'ordinateur. Pour utiliser la fonction Bluetooth, raccordez le câble USB Bluetooth fourni à la carte mère et à l'adaptateur PCIe respectivement.

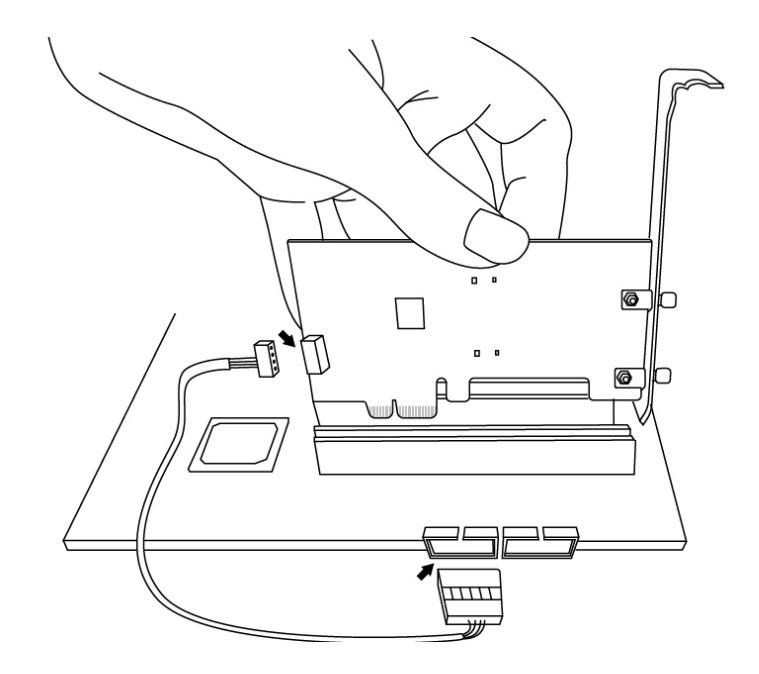

- **3.** Il existe deux façons de raccorder les antennes externes.
- A. Raccorder les antennes à l'adaptateur PCIe directement.

B. Raccorder les antennes externes avec le socle pour antenne magnétique fourni.

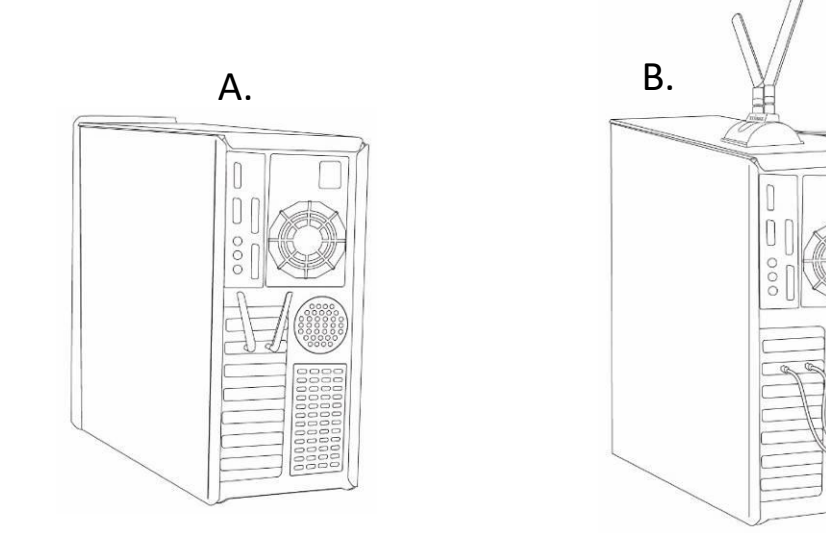

**4.** Refixez le capot et rallumez votre ordinateur.

# <span id="page-5-0"></span>**II-2. Télécharger le pilote**

**1.** Le pilote de l'adaptateur PCIe est disponible sur le site Internet Edimax.

# **<https://www.edimax.com/download>**

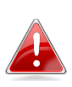

*Si votre ordinateur ne peut pas accéder à Internet directement, utilisez un appareil connecté à Internet à la place.*

**2.** Saisissez le numéro de modèle puis quez sur pour continuer.

### **Download**

To select your product and find related download materials, enter the model number into the search box on the right side or follow the simple steps below:

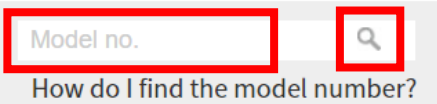

## **3.** Cliquez sur le numéro de modèle.

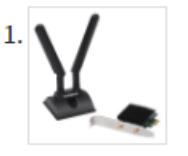

Products > Home > Wireless Adapters > AX3000 > EW-7833AXF **EW-7833AXP** 

AX3000 Wi-Fi 6 Dual Band 802.11ax & Bluetooth 5.0 PCI Express Adapter

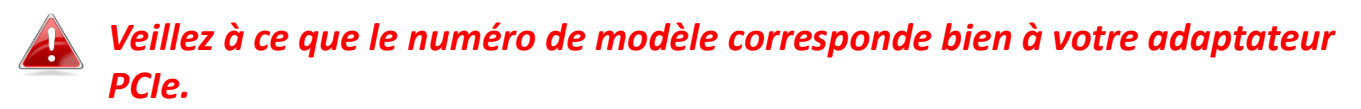

**4.** Faites défiler la page Internet vers le bas et sélectionnez la bonne version OS. Déplacez le cu**rfu**ir sur "l'icône Télécharger" et sauvegardez le pilote sur le bureau de l'ordinateur ou à un autre emplacement.

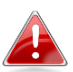

*Veillez à bien télécharger la bonne version.*

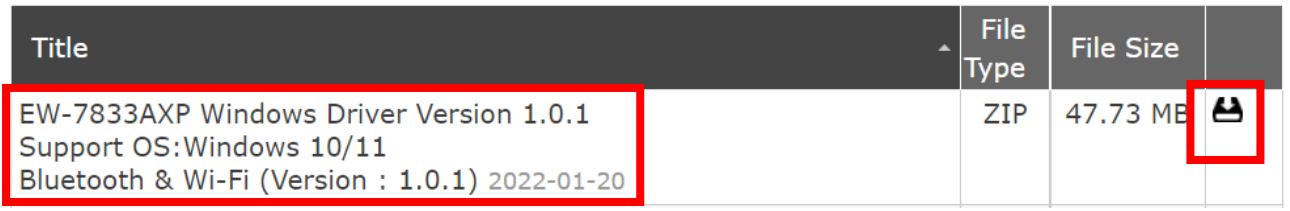

*Copiez d'abord le pilote sur une clé USB si vous avez téléchargé le pilote sur un autre appareil connecté à Internet, puis insérez la clé USB dans l'ordinateur sur lequel vous utiliserez l'adaptateur Wi-Fi USB.*

**5.** Déplacez le curseur sur le pilote et décompressez le fichier.

# <span id="page-6-0"></span>**II-3. Connexion ou Appairage**

<span id="page-6-1"></span>**II-3-1. Connexion Wi-Fi**

## **II-3-2-1. Installation du pilote Wi-Fi**

**1.** Pour installer le Wi-Fi, une fois la décompression terminée, accédez au dossier "**WiFi**" et cliquez sur "**Configuration sans fil**" pour continuer.

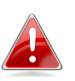

*Notez que les deux pilotes Wi-Fi et Bluetooth ont le même nom de fichier mais qu'ils sont dans des dossiers différents.*

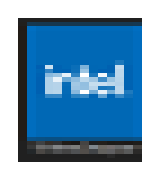

**2.** Une fois la procédure d'installation lancée, cliquez sur "**Suivant**" pour continuer.

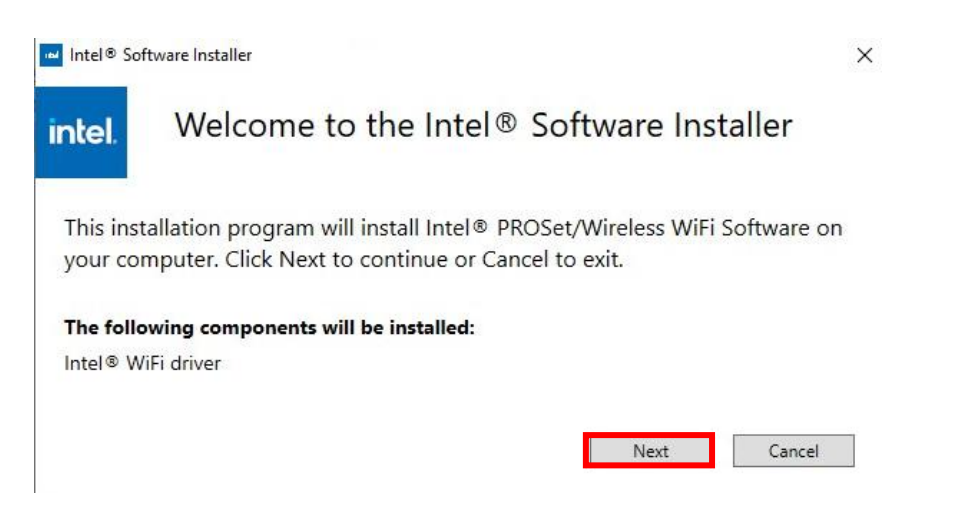

**3.** Lisez le contrat de licence avec soin. Si vous souhaitez utiliser l'adaptateur PCIe, vous devez cliquer sur la "**case à cocher**" puis sur "**Installer**".

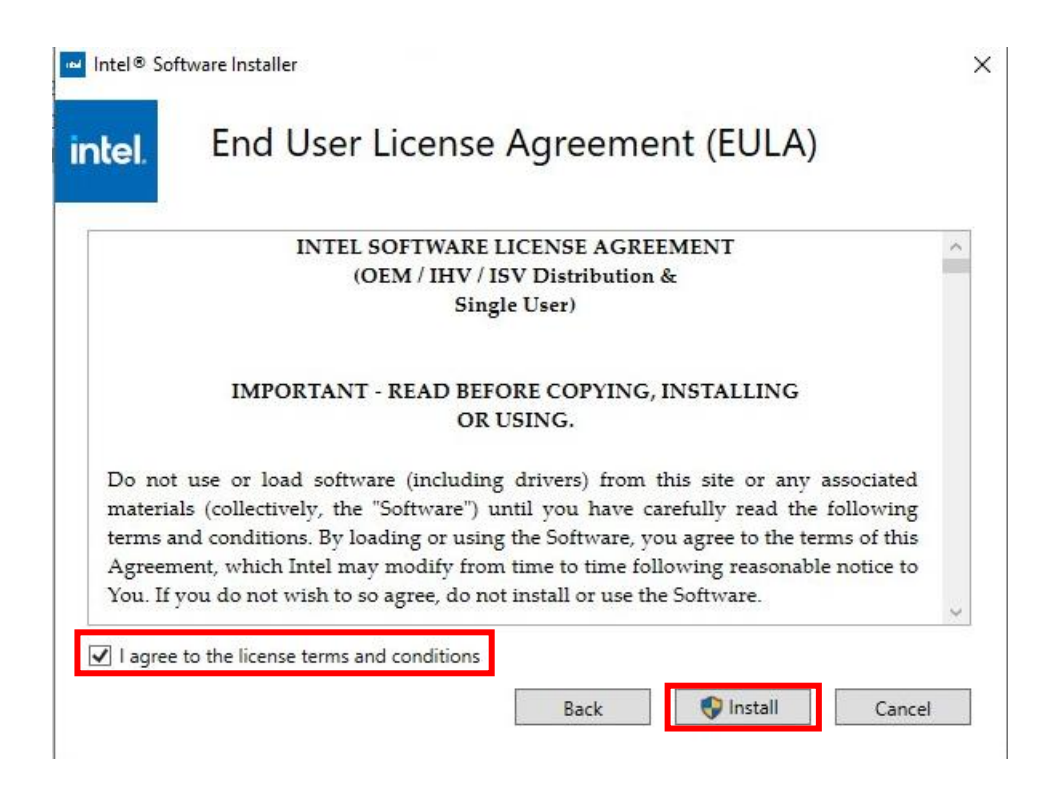

**4.** Une fois l'installation Wi-Fi terminée, cliquez sur "**Terminer**".

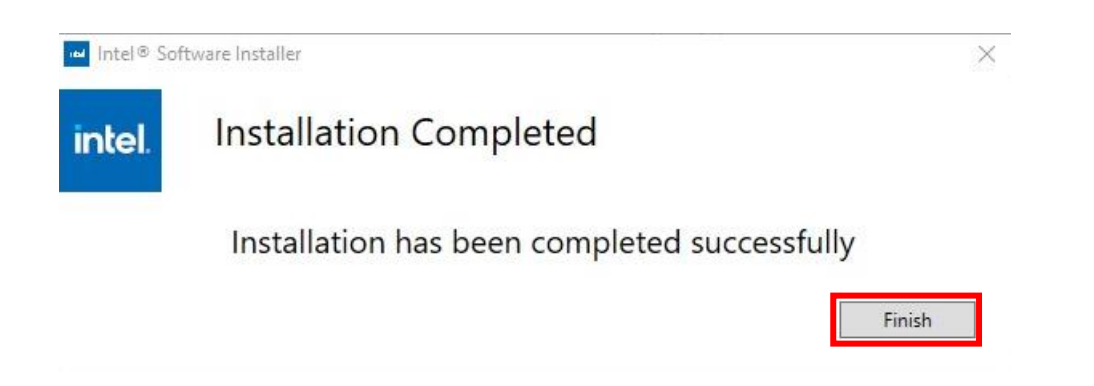

**5.** Veillez à bien redémarrer votre PC avant de passer à l'étape suivante.

## **II-3-2-2. Connexion à un réseau Wi-Fi**

**1.** Après avoir redémarré votre ordinateur, l'icône Rés<sup>es</sup> apparaît, dans la barre des tâches Windows, en bas à droite.

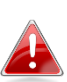

*Notez que l'icône Réseau peut différer en fonction de la version de votre système d'exploitation.*

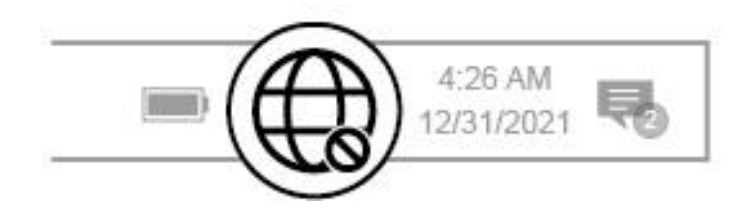

**2.** Les utilisateurs de Windows 11 doivent cliquer sur l'icône Réseau puis sur la flèche vers la droite pour afficher les réseaux Wi-Fi existants (SSID), avant de sélectionner celui auquel ils veulent se connecter. Passez à l'étape 4 si un mot de passe est demandé.

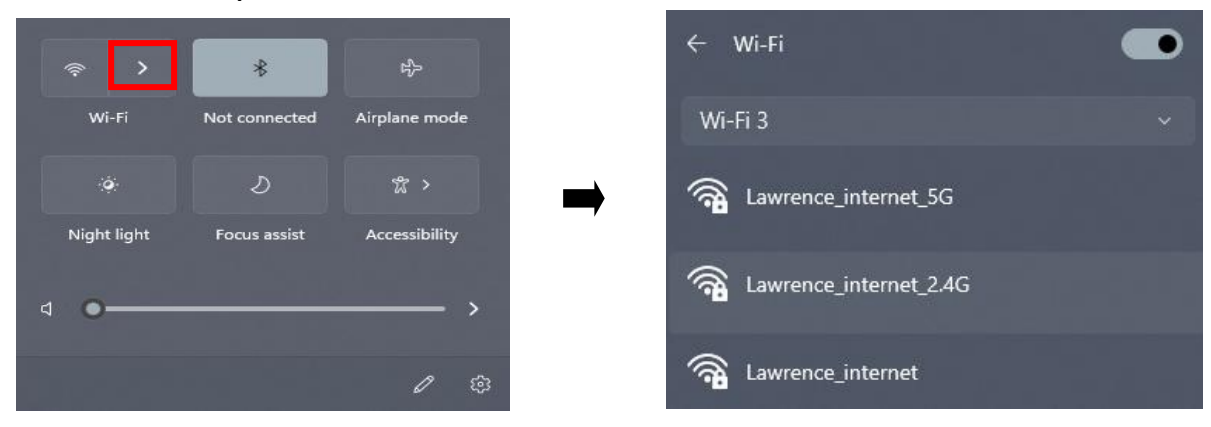

**3.** Les utilisateurs de Windows 10 doivent cliquer sur l'icône Réseau pour afficher les réseaux Wi-Fi existants (SSID), avant de sélectionner celui auquel ils veulent se connecter.

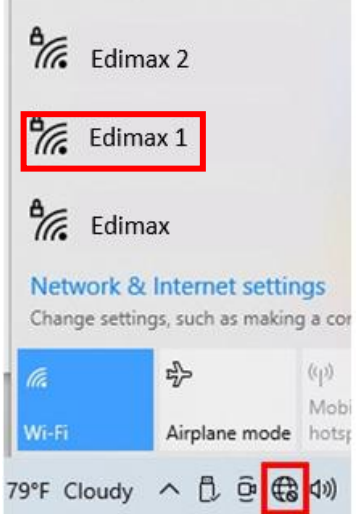

**4.** Saisissez le mot de passe s'il est demandé.

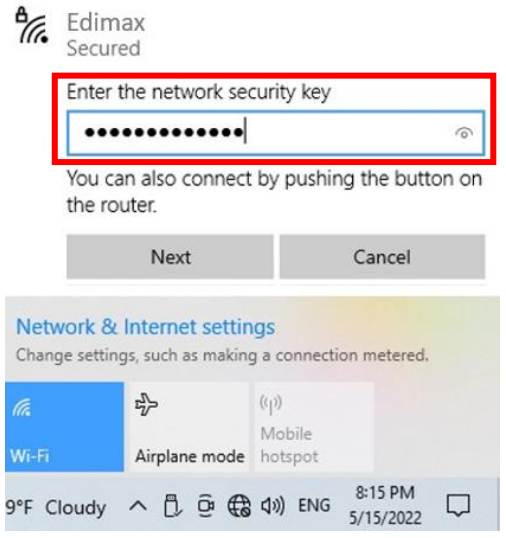

**5.** La connexion Wi-Fi est établie et vous pouvez accéder à Internet dès que l'icône Wi-Fi apparaît dans le coin inférieur droit de la barre des tâches Windows.

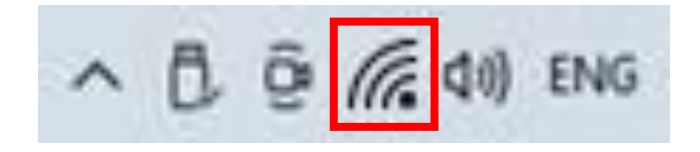

## <span id="page-9-0"></span>**II-3-2. Appairage Bluetooth**

## **II-3-2-1. Installation du pilote Bluetooth**

**1.** Pour installer le Bluetooth, une fois la décompression terminée, accédez au dossier "**BT**" et cliquez sur "**Configuration sans fil**" pour continuer.

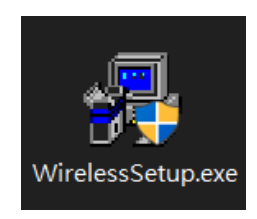

**2.** Une fois la procédure d'installation lancée, cliquez sur "**Suivant**" pour continuer.

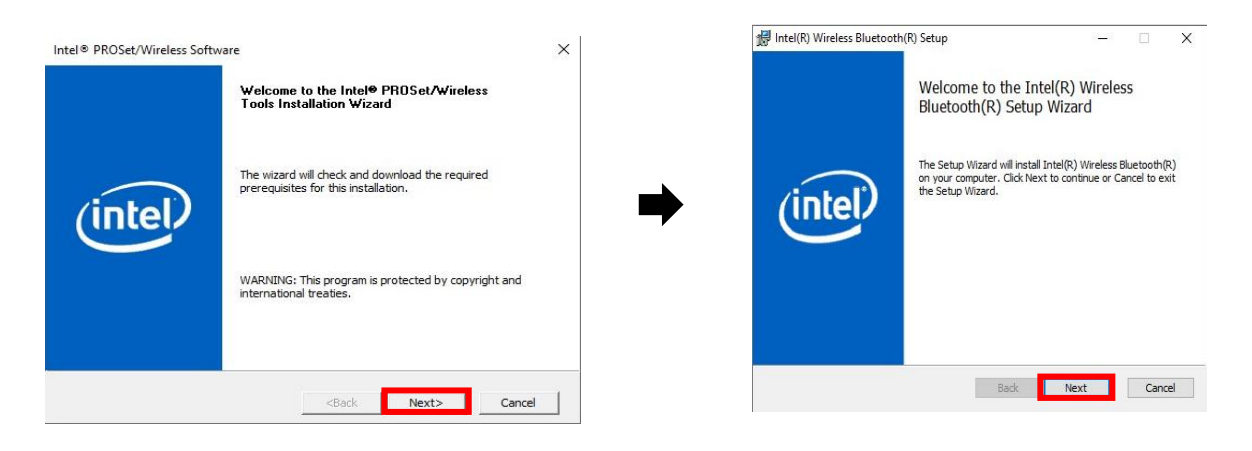

**3.** Lisez le contrat de licence avec soin. Si vous souhaitez utiliser l'adaptateur PCIe, vous devez cliquer sur la "**case à cocher**" puis sur "**Suivant**".

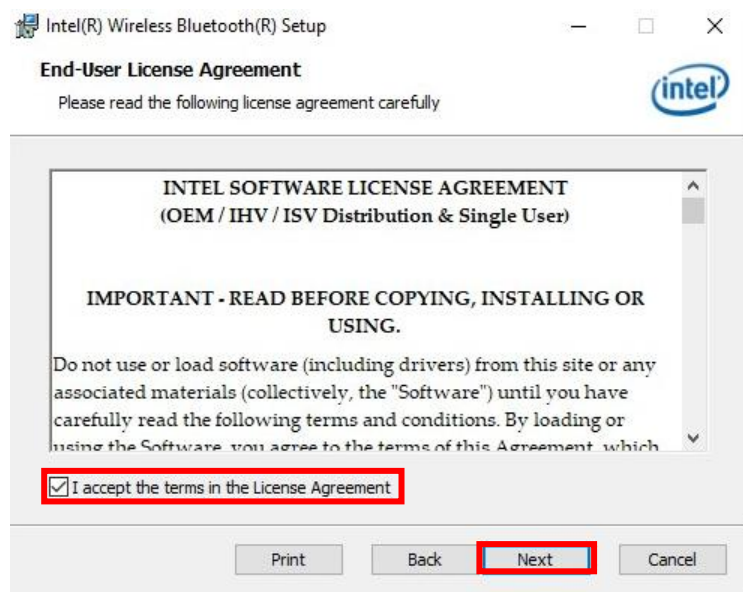

**4.** Pour installer les fonctions les plus courantes du programme, nous recommandons une installation "**Type**" pour la plupart des utilisateurs. Cliquez sur "**Suivant**" pour continuer.

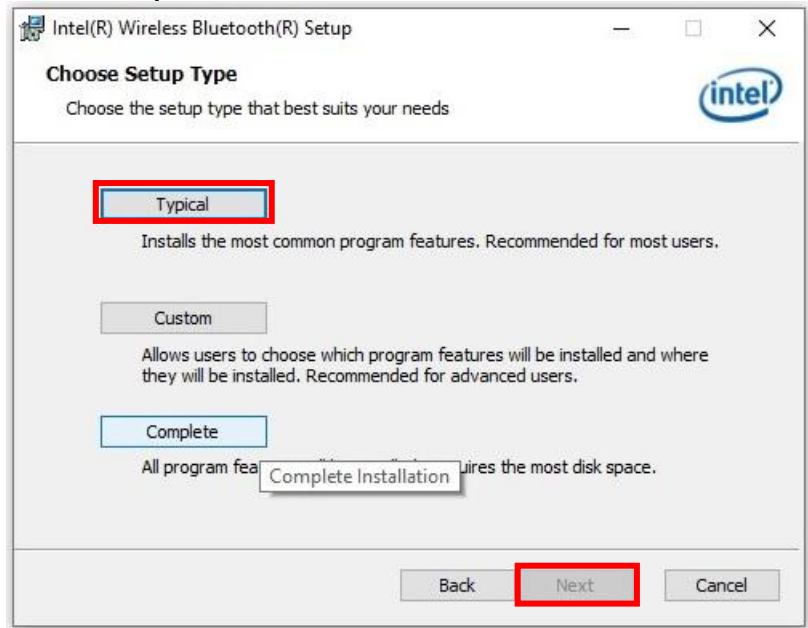

**5.** Une fois l'installation Bluetooth terminée, cliquez sur "**Terminer**".

*Vous devez redémarrer votre ordinateur pour que la connexion*  4 *Bluetooth fonctionne correctement.*

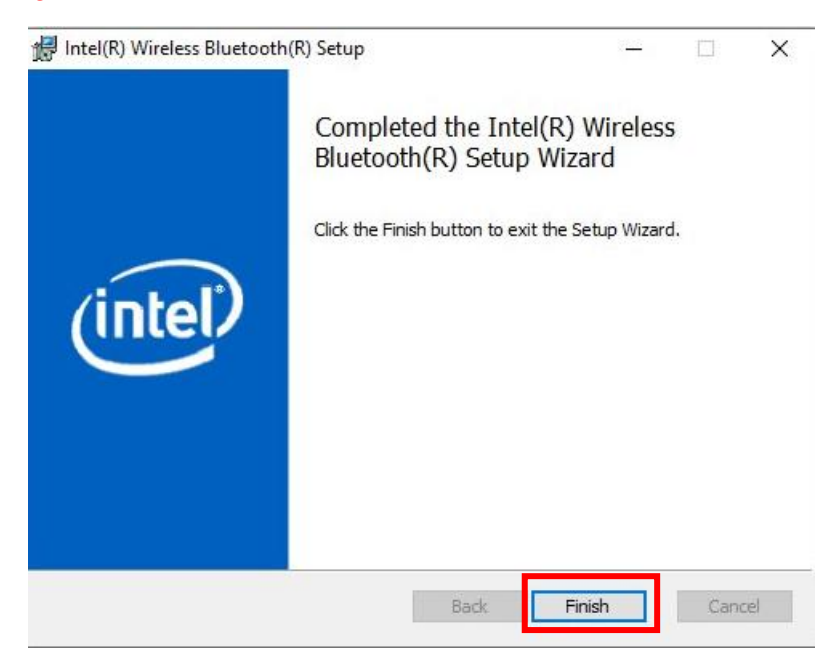

## **II-3-2-2. Appairage avec un appareil Bluetooth**

**1.** Cliquez sur l'icône Blueto **de la affichée dans la barre des tâches en bas à** droite, pour afficher le menu. (Si l'icône Bluetooth n'apparaît pas, consultez la section III. FAQ -> Q2)

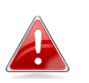

*Si l'icône Bluetooth n'apparaît pas, cliquez sur la flèche vers le haut.*

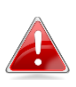

*Pour activer le Bluetooth sans problème, désactivez d'abord tous les périphériques Bluetooth existants. (Consultez la section III. FAQ ->Q1).*

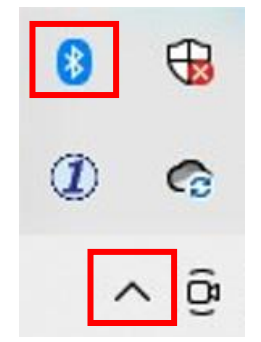

**2.** Cliquez sur "**Ajouter un périphérique Bluetooth**".

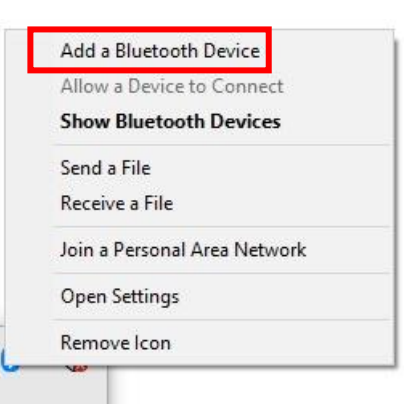

**3.** Sélectionnez les périphériques Bluetooth existants dans la liste ou cliquez sur "**Bluetooth et autres périphériques**" pour ajouter un nouveau périphérique Bluetooth.

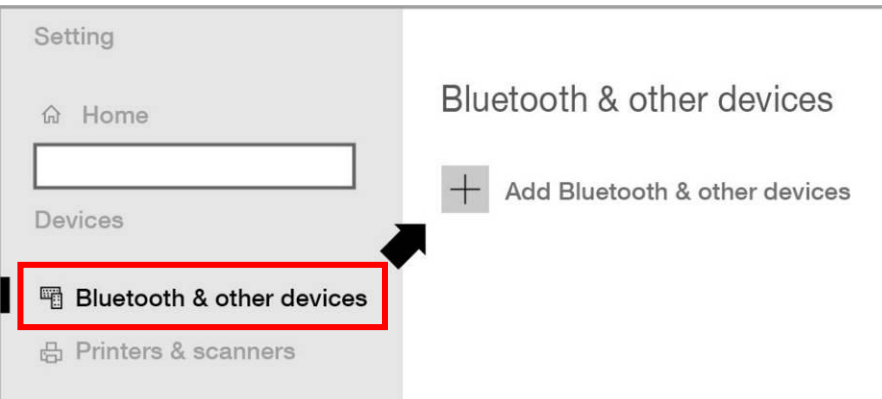

**4.** Sélectionnez le périphérique Bluetooth dont l'état est "**Appairé**" que vous souhaitez appairer et cliquez sur **Connexion**".

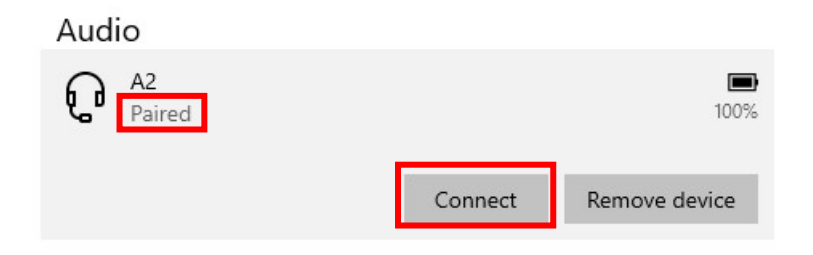

**5.** La connexion est établie une fois l'état passé à "**Connecté**".

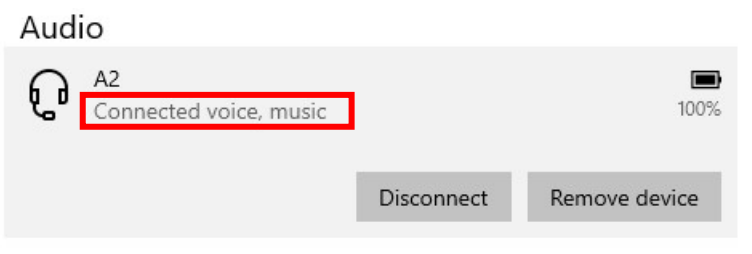

# <span id="page-14-0"></span>*III. Foire aux Questions (FAQ)*

# **Q1.Comment désactiver les périphériques Bluetooth existants ?**

A. Effectuez un clic-droit sur le bouton **Démarrer** de Windows et sélectionnez "**Gestionnaire de périphériques"**. Déployez la liste de tous les périphériques Bluetooth. Effectuez un clic-droit sur les périphériques recherchés et désactivez les périphériques Bluetooth, un par un.

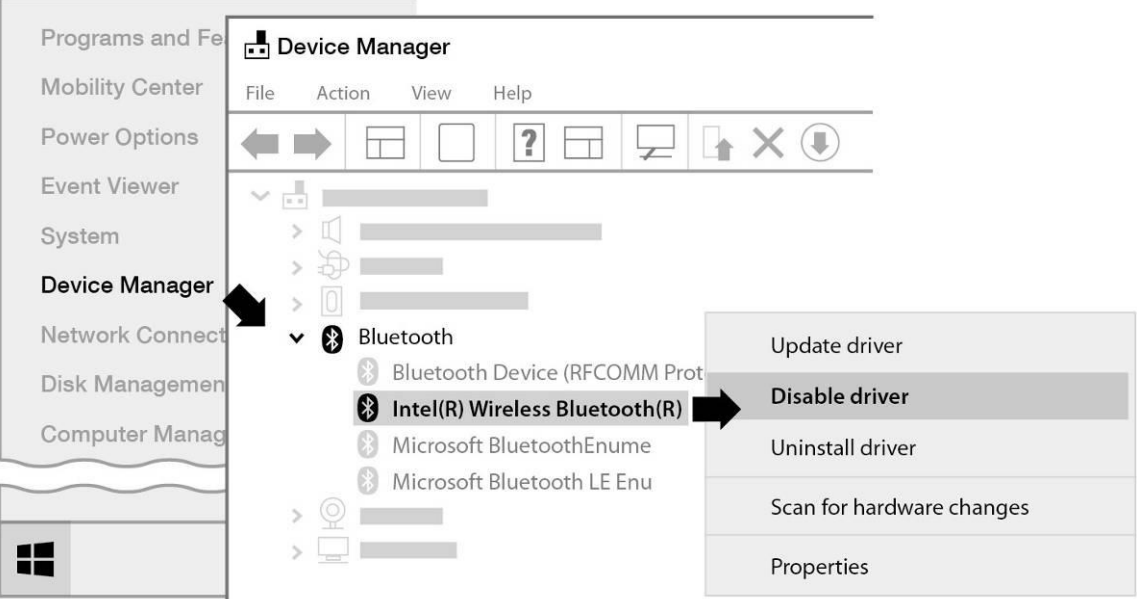

- **Q2.Pourquoi l'icône Bluetooth n'apparaît-elle pas dans la barre des tâches Windows ?**
- A1. Cliquez sur le bouton **Démarie de Windows** et cli $\overleftrightarrow{Q}$ ? sur<br>**Paramètres** "... sélectionnez "Appareils Bluetooth et autre" "**Paramètres**" , sélectionnez "**Appareils Bluetooth et autres**" et changez l'état en "**Activé**" pour activer le service Bluetooth.

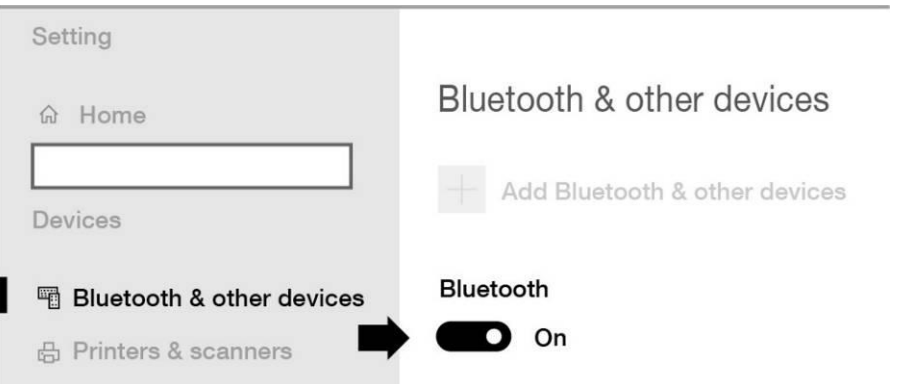

A2. Si l'icône Bluetooth est toujours absente, il se peut que vous deviez réinstaller le pilote. Consultez la section III-2 pour télécharger et installer le pilote et réessayez.

# <span id="page-15-0"></span>*IV. Plus d'informations*

Pour obtenir plus de précisions, visitez notre site Internet en utilisant l'URL suivante ou scannez le code QR :

**<https://www.edimax.com/download>**

Recherchez le numéro de modèle pour accéder à la bonne page.

#### Download

To select your product and find related download materials, enter the model number into the search box on the right side or follow the simple steps below \*Feel free to contact us anytime if you need help or if you can't find your product.

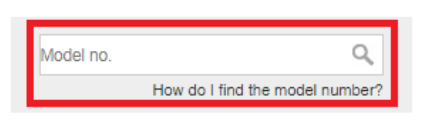

# <span id="page-15-1"></span>*V. Consignes de sécurité*

Les directives de sécurité générale qui suivent sont là pour vous aider à garantir votre propre sécurité et pour protéger votre produit d'éventuels dommages. Pensez à consulter la notice d'utilisation du produit pour en savoir plus.

- Ce produit n'est destiné à servir qu'à l'intérieur.
- L'électricité statique peut nuire aux composants électroniques. Déchargez toute l'électricité statique de votre corps (en touchant une barre métallique reliée à la terre par exemple) avant de toucher le produit.
- Le produit ne contient aucune pièce réparable par l'utilisateur. Ne tentez jamais de réparer le produit et de le démonter.
- Ne renversez pas de nourriture ou de liquide sur le produit et n'insérez jamais aucun objet dans les ouvertures.
- N'utilisez pas ce produit près de liquides, dans des zones très humides ou avec trop de condensation.
- Gardez le produit loin des radiateurs et des autres sources de chaleur.
- Cet appareil n'est pas destiné à être utilisé par des enfants.
- Veillez à toujours débrancher le produit de l'alimentation électrique avant de le nettoyer et à n'utiliser qu'un chiffon sec non pelucheux pour le nettoyage

# <span id="page-16-0"></span>*VI. Déclaration de conformité CE simplifiée*

Par la présente, Edimax Technology déclare que l'équipement radio de type Adaptateur Wi-Fi USB est conforme aux Directives 2014/53/UE et 2014/35/UE.

Le texte intégral de la déclaration de conformité européenne est disponible à l'adresse Internet suivante :

**<https://www.edimax.com/download/doc>**

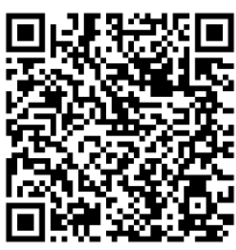

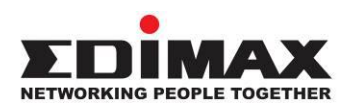

## **COPYRIGHT**

Copyright © Edimax Technology Co., Ltd. all rights reserved. No part of this publication may be reproduced, transmitted, transcribed, stored in a retrieval system, or translated into any language or computer language, in any form or by any means, electronic, mechanical, magnetic, optical, chemical, manual or otherwise, without the prior written permission from Edimax Technology Co., Ltd.

Edimax Technology Co., Ltd. makes no representations or warranties, either expressed or implied, with respect to the contents hereof and specifically disclaims any warranties, merchantability, or fitness for any particular purpose. Any software described in this manual is sold or licensed as is. Should the programs prove defective following their purchase, the buyer (and not this company, its distributor, or its dealer) assumes the entire cost of all necessary servicing, repair, and any incidental or consequential damages resulting from any defect in the software. Edimax Technology Co., Ltd. reserves the right to revise this publication and to make changes from time to time in the contents hereof without the obligation to notify any person of such revision or changes.

The product you have purchased and the setup screen may appear slightly different from those shown in this QIG. The software and specifications are subject to change without notice. Please visit our website [www.edimax.com](http://www.edimax.com/) for updates. All brand and product names mentioned in this manual are trademarks and/or registered trademarks of their respective holders.

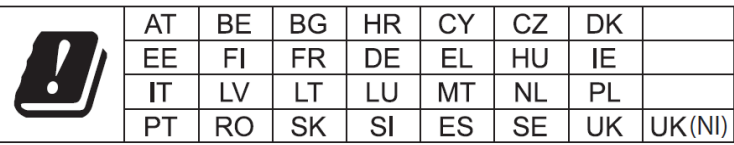

The device is restricted to indoor use only when operating in the 5150 to 5350 MHz frequency range.

## Federal Communication Commission Interference Statement

This equipment has been tested and found to comply with the limits for a Class B digital device, pursuant to Part 15 of FCC Rules. These limits are designed to provide reasonable protection against harmful interference in a residential installation. This equipment generates, uses, and can radiate radio frequency energy and, if not installed and used in accordance with the instructions, may cause harmful interference to radio communications. However, there is no guarantee that interference will not occur in a particular installation. If this equipment does cause harmful interference to radio or television reception, which can be determined by turning the equipment off and on, the user is encouraged to try to correct the interference by one or more of the following measures:

- 1. Reorient or relocate the receiving antenna.
- 2. Increase the separation between the equipment and receiver.
- 3. Connect the equipment into an outlet on a circuit different from that to which the receiver is connected.
- 4. Consult the dealer or an experienced radio technician for help.

#### **FCC Caution**

This device and its antenna must not be co-located or operating in conjunction with any other antenna or transmitter. This device complies with Part 15 of the FCC Rules. Operation is subject to the following two conditions:

(1) this device may not cause harmful interference, and

(2) this device must accept any interference received, including interference that may cause undesired operation. Any changes or modifications not expressly approved by the party responsible for compliance could void the authority to operate equipment.

This device is restricted to *indoor* use.

#### **Federal Communication Commission (FCC) Radiation Exposure Statement**

This equipment complies with FCC radiation exposure limits set forth for an uncontrolled environment. This equipment should be installed and operated with minimum distance 20cm between the radiator & your body.

For product available in the USA/Canada market, only channel 1~11 can be operated. Selection of other channels is not possible.

### **Canada, Innovation, Science and Economic Development Canada (ISED) Notices**

This device contains licence-exempt transmitter(s)/receiver(s) that comply with Innovation, Science and Economic Development Canada's licence-exempt RSS(s). Operation is subject to the following two conditions:

- (1) This device may not cause interference.
- (2) This device must accept any interference, including interference that may cause undesired operation of the device.

### **Avis du Canada, Innovation, Sciences et Développement économique Canada (ISED)**

L'émetteur/récepteur exempt de licence contenu dans le présent appareil est conforme aux CNR d'Innovation, Sciences et Développement économique Canada applicables aux appareils radio exempts de licence. L'exploitation est autorisée aux deux conditions suivantes :

- (1) L'appareil ne doit pas produire de brouillage;
- (2) L'appareil doit accepter tout brouillage radioélectrique subi, même si le brouillage est susceptible d'en compromettre le fonctionnement.

Users should also be advised that high-power radars are allocated as primary users (i.e. priority users) of the bands 5250-5350 MHz and 5650-5850 MHz and that these radars could cause interference and/or damage to LE-LAN devices.

Devraient également être informés les utilisateurs que les radars à haute puissance sont désignés comme utilisateurs principaux (c.-à-utilisateurs prioritaires) des bandes 5250-5350 MHz et 5650-5850 MHz et que ces radars pourraient provoquer des interférences et / ou endommager les appareils LE-LAN.

The device for operation in the band 5150–5250 MHz is only for indoor use to reduce the potential for harmful interference to co-channel mobile satellite systems.

Le dispositif de fonctionnement dans la bande 5150-5250 MHz est uniquement pour une utilisation à l'intérieur de l'intérieur afin de réduire le potentiel d'interférences nuisibles aux systèmes de satellites mobiles co-canaux.

## *RED Compliance Statement*

#### **Compliance with 2014/53/EU Radio Equipment Directive (RED)**

In accordance with Article 10.8(a) and 10.8(b) of the RED, the following table provides information on the frequency bands used and the maximum RF transmit power of the product for sale in the EU:

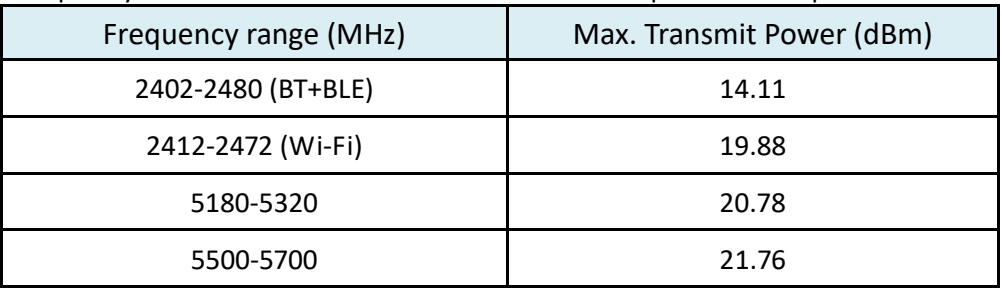

A simplified DoC shall be provided as follows: Article 10(9)

Hereby, Edimax Technology Co., Ltd. declares that the radio equipment type **AX3000 Dual band PCI-E Network Adapter** is in compliance with Directive 2014/53/EU

The full text of the EU declaration of conformity is available at the following internet address: <http://www.edimax.com/edimax/global/>

This device meets the EU RED requirements on the limitation of exposure of the general public to electromagnetic fields by way of health protection. This device has been tested and meets the ICNIRP exposure guidelines and the European Standard EN 62311 SAR is measured with this device at a separation of 20cm to the body, while transmitting at the highest certified output power level in all frequency bands of this device. Carry this device at least 20cm away from your body to ensure exposure levels remain at or below the as-tested levels.

For class 2 device (supporting WLAN 5GHz: 5150-5350 MHz) The device is restricted to indoor use only when operating in the 5150 to 5350 MHz frequency range.

#### **Safety**

This equipment is designed with the utmost care for the safety of those who install and use it. However, special attention must be paid to the dangers of electric shock and static electricity when working with electrical equipment. All guidelines of this and of the computer manufacture must therefore be allowed at all times to ensure the safe use of the equipment.

#### **EU Countries Intended for Use**

The ETSI version of this device is intended for home and office use in Austria, Belgium, Bulgaria, Croatia, Cyprus, Czech, Denmark, Estonia, Finland, France, Germany, Greece, Hungary, Ireland, Italy, Latvia, Lithuania, Luxembourg, Malta, Netherlands, Poland, Portugal, Romania, Slovakia, Slovenia, Spain, Sweden, Turkey, and United Kingdom. The ETSI version of this device is also authorized for use in EFTA member states: Iceland, Liechtenstein, Norway, and Switzerland.

# **EU Countries Not Intended for Use**

None

### **EU Declaration of Conformity**

**English:** This equipment is in compliance with the essential requirements and other relevant provisions of Directive 2014/53/EU, 2014/35/EU. **Français:** Cet équipement est conforme aux exigences essentielles et autres dispositions de la directive 2014/53/EU, 2014/35/EU. **Čeština:** Toto zařízení je v souladu se základními požadavky a ostatními příslušnými ustanoveními směrnic 2014/53/EU, 2014/35/EU. **Polski:** Urządzenie jest zgodne z ogólnymi wymaganiami oraz szczególnymi warunkami określonymi Dyrektywą UE 2014/53/EU, 2014/35/EU. **Română:** Acest echipament este în conformitate cu cerinţele esenţiale şi alte prevederi relevante ale Directivei 2014/53/UE, 2014/35/UE. **Русский:** Это оборудование соответствует основным требованиям и положениям Директивы 2014/53/EU, 2014/35/EU. **Magyar:** Ez a berendezés megfelel az alapvető követelményeknek és más vonatkozó irányelveknek (2014/53/EU, 2014/35/EU). **Türkçe:** Bu cihaz 2014/53/EU, 2014/35/EU direktifleri zorunlu istekler ve diğer hükümlerle ile uyumludur. **Українська:** Обладнання відповідає вимогам і умовам директиви 2014/53/EU, 2014/35/EU. **Slovenčina:** Toto zariadenie spĺňa základné požiadavky a ďalšie príslušné ustanovenia smerníc 2014/53/EU, 2014/35/EU. **Deutsch:** Dieses Gerät erfüllt die Voraussetzungen gemäß den Richtlinien 2014/53/EU, 2014/35/EU. **Español:** El presente equipo cumple los requisitos esenciales de la Directiva 2014/53/EU, 2014/35/EU. **Italiano:** Questo apparecchio è conforme ai requisiti essenziali e alle altre disposizioni applicabili della Direttiva 2014/53/EU, 2014/35/UE. **Nederlands:** Dit apparaat voldoet aan de essentiële eisen en andere van toepassing zijnde bepalingen van richtlijn 2014/53/EU, 2014/35/EU. **Português:** Este equipamento cumpre os requesitos essênciais da Directiva 2014/53/EU, 2014/35/EU. **Norsk:** Dette utstyret er i samsvar med de viktigste kravene og andre relevante regler i Direktiv 2014/53/EU, 2014/35/EU. **Svenska:** Denna utrustning är i överensstämmelse med de väsentliga kraven och övriga relevanta bestämmelser i direktiv 2014/53/EU, 2014/35/EU. **Dansk:** Dette udstyr er i overensstemmelse med de væ sentligste krav og andre relevante forordninger i direktiv 2014/53/EU, 2014/35/EU. **suomen kieli:** Tämä laite täyttää direktiivien 2014/53/EU, 2014/35/EU. oleelliset vaatimukset ja muut asiaankuuluvat määräykset.

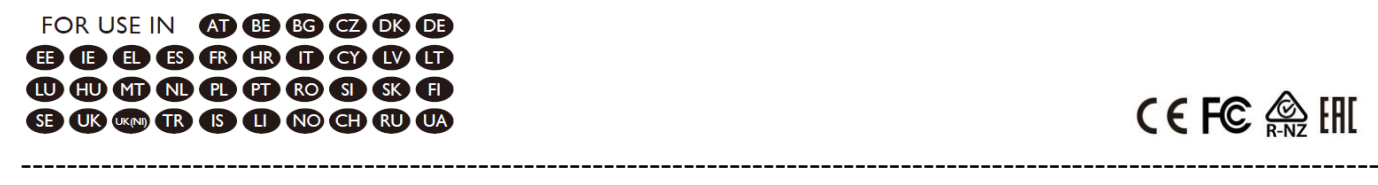

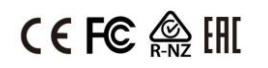

#### **WEEE Directive & Product Disposal**

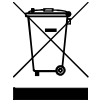

At the end of its serviceable life, this product should not be treated as household or general waste. It should be handed over to the applicable collection point for the recycling of electrical and electronic equipment, or returned to the supplier for disposal.

# **Declaration of Conformity**

We, Edimax Technology Co., Ltd., declare under our sole responsibility, that the equipment described below complies with the requirements of the European Radio Equipment directives.

**Equipment: AX3000 Dual band PCI-E Network Adapter Model No.: EW-7833AXP**

The following European standards for essential requirements have been followed:

### **Directives 2014/53/EU**

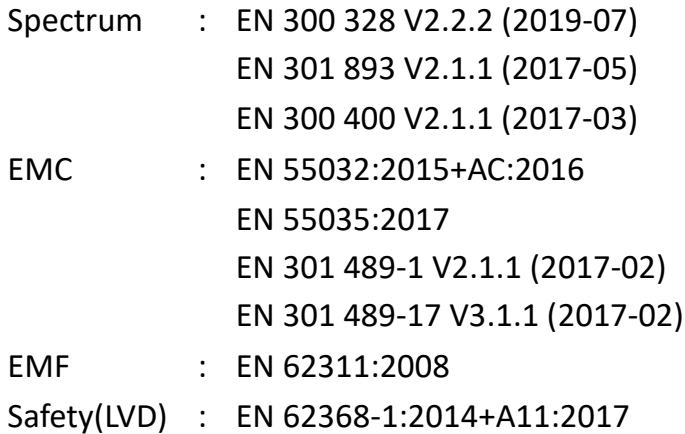

Edimax Technology Europe B.V.

Fijenhof 2,

5652 AE Eindhoven,

The Netherlands

Date & Place of Issue: 31/August/2022, Eindhoven

Signature:

Vml 14mg

Printed Name: David Huang Title: Director

Date & Place of Issue: 31/August/2022, Taipei Signature: a company of: Edimax Technology Co., Ltd. No. 278, Xinhu 1st Rd., Neihu Dist., Taipei City, Taiwan

Hoxchen

Printed Name: Hunter Chen Title: Director

CE

# **Declaration of Conformity**

We, Edimax Technology Co., Ltd., declare under our sole responsibility, that the equipment described below complies with the requirements of the United Kingdom Radio Equipment directives.

**Equipment: AX3000 Dual band PCI-E Network Adapter Model No.: EW-7833AXP**

The following European standards for essential requirements have been followed:

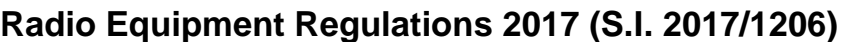

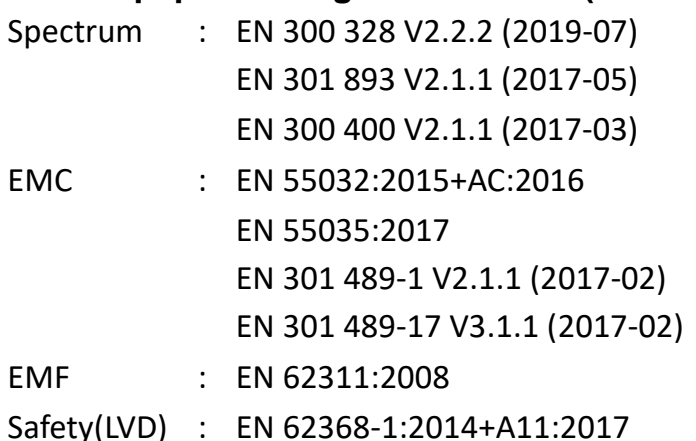

Edimax Technology Europe B.V. Fijenhof 2, 5652 AE Eindhoven, The Netherlands Date & Place of Issue: 31/August/2022, Eindhoven Signature:

Vol 14mg

Printed Name: David Huang Title: Director

UK<br>Co

Date & Place of Issue: 31/August/2022, Taipei Signature: a company of: Edimax Technology Co., Ltd. No. 278, Xinhu 1st Rd., Neihu Dist., Taipei City, Taiwan

Hox Chan

Printed Name: Hunter Chen Title: Director